Με αυτό το φύλλο εργασίας θα μάθουμε πως μπορούμε να δημιουργήσουμε ένα quiz στο Scratch. Ανάλογα με το θέμα του quiz οι ερωτήσεις μπορεί να τροποποιηθούν.

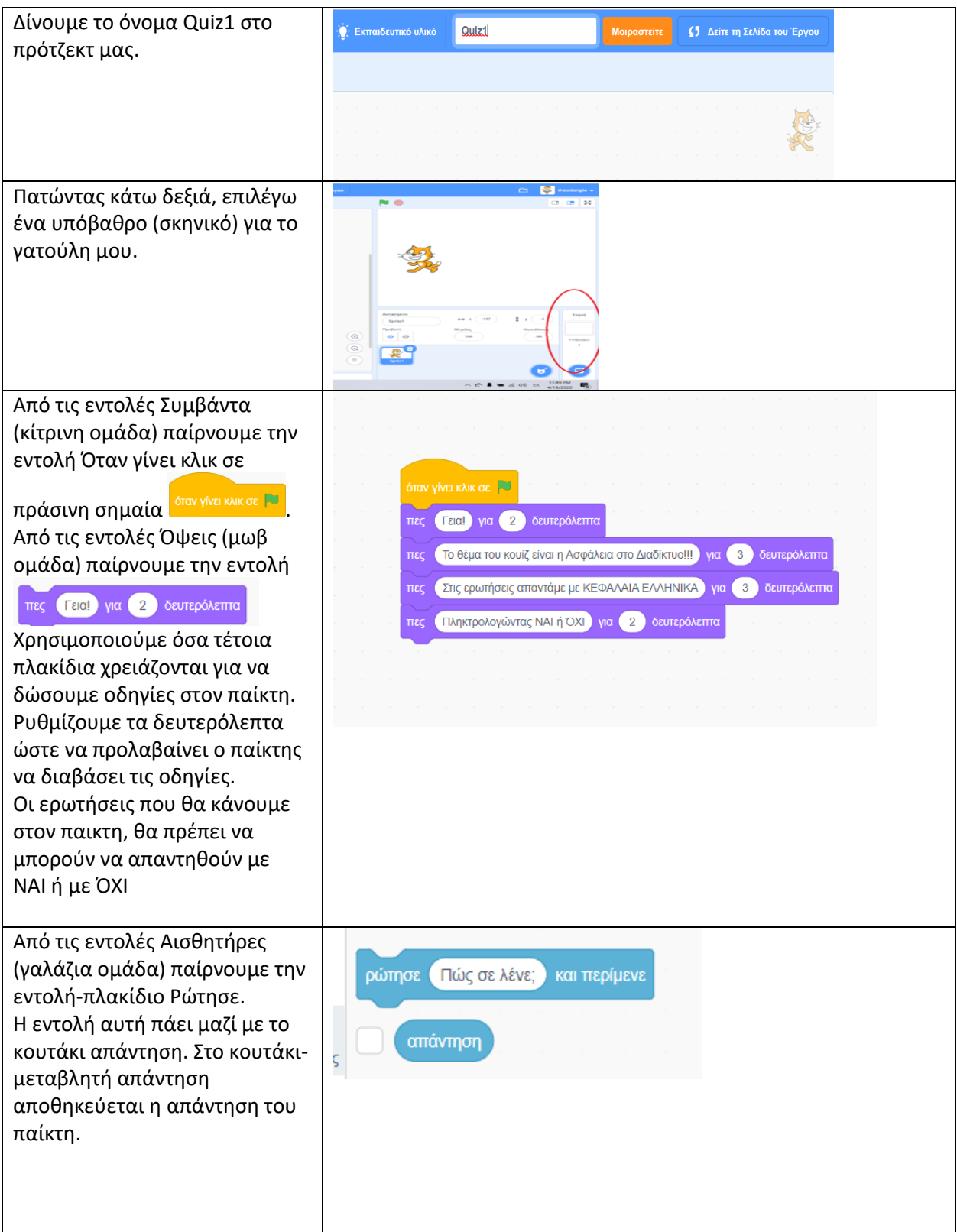

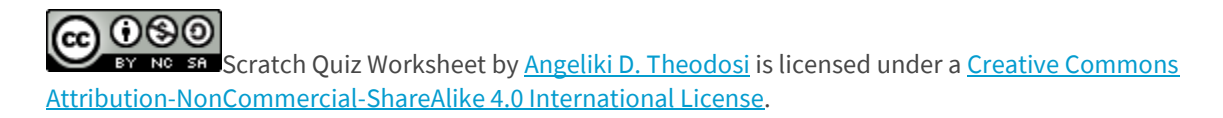

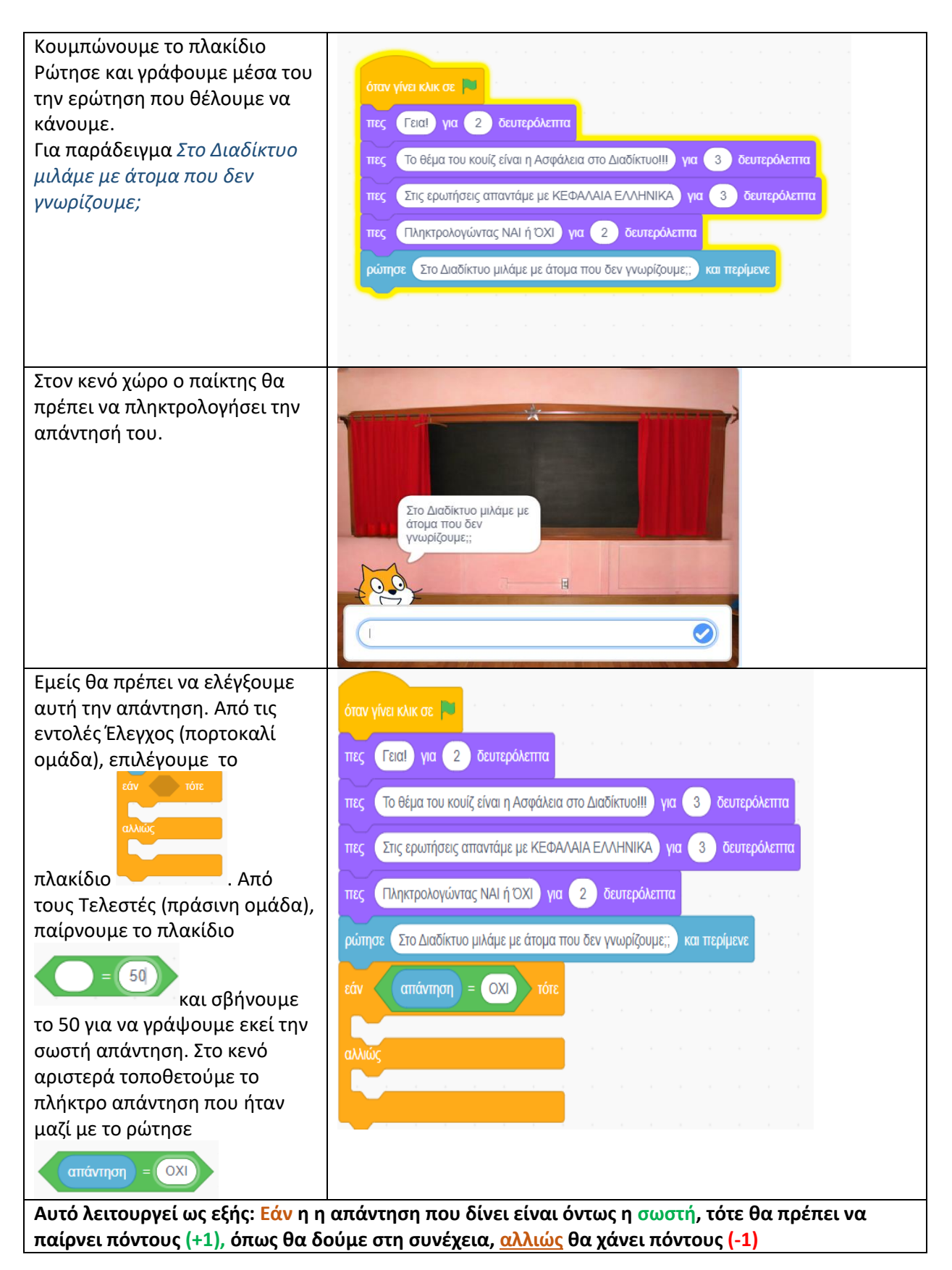

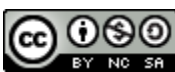

BY NG SA Scratch Quiz Worksheet by [Angeliki D. Theodosi](https://blogs.sch.gr/atheo/) is licensed under a Creative Commons [Attribution-NonCommercial-ShareAlike 4.0 International License.](http://creativecommons.org/licenses/by-nc-sa/4.0/)

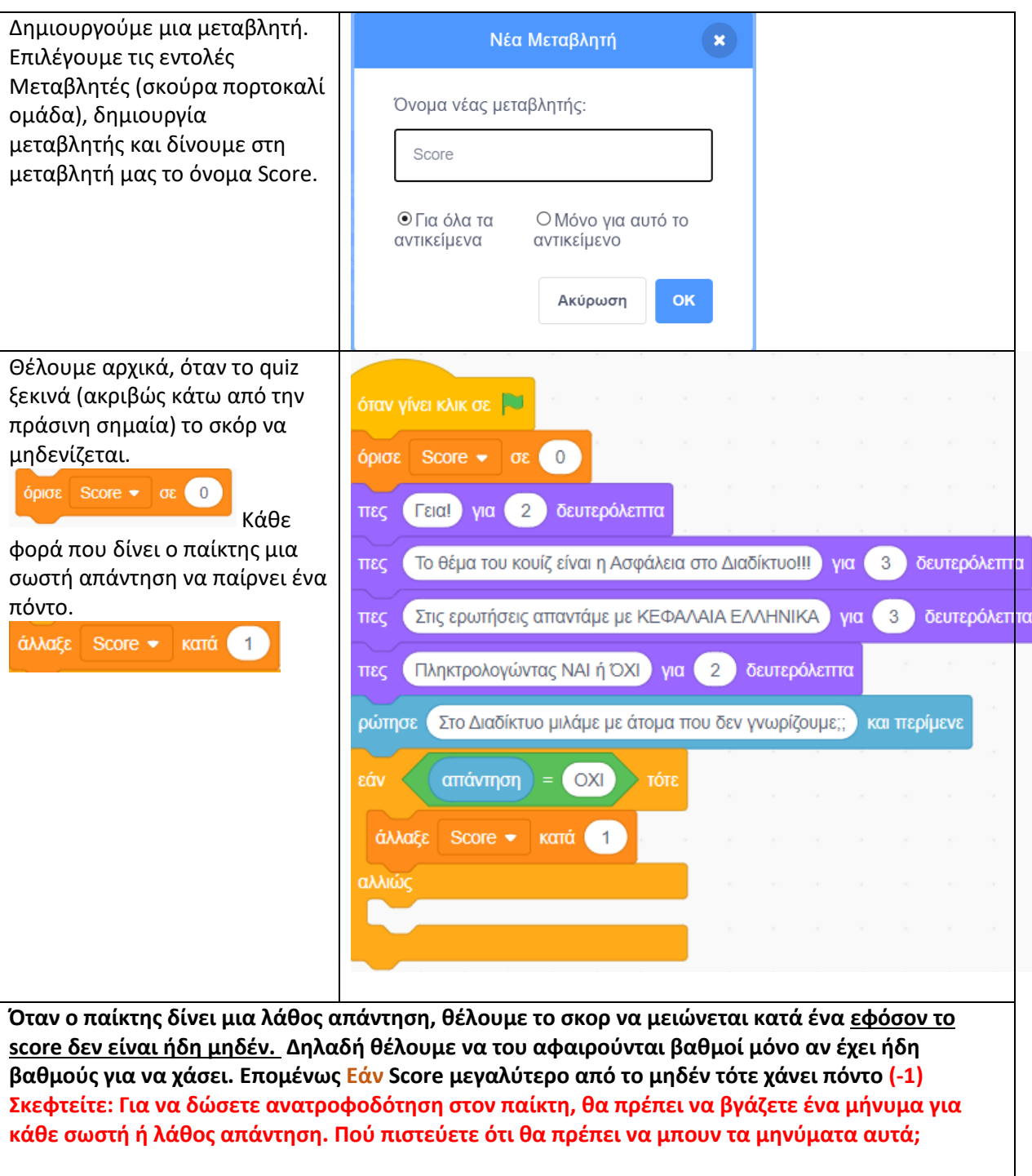

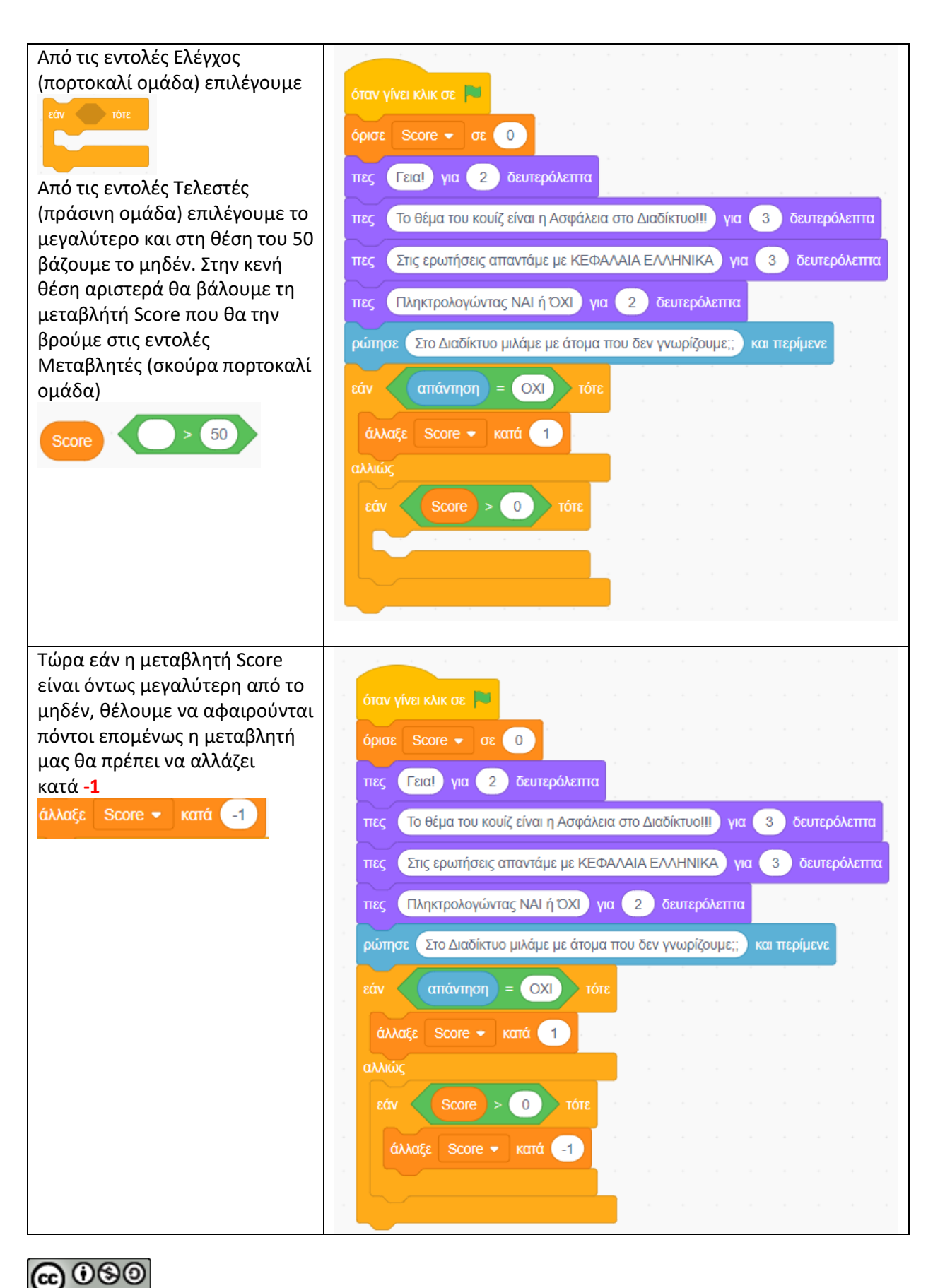

BY NG SA Scratch Quiz Worksheet by [Angeliki D. Theodosi](https://blogs.sch.gr/atheo/) is licensed under a Creative Commons [Attribution-NonCommercial-ShareAlike 4.0 International License.](http://creativecommons.org/licenses/by-nc-sa/4.0/)

**Μπορούμε να συνεχίσουμε το quiz μας προσθέτωντας και άλλες ερωτήσεις. Στην ουσία για κάθε ερώτηση θα επαναλαμβάνεται μια ομάδα εντολών. Μπορείτε να βρείτε ποιες εντολές είναι αυτές που επαναλαμβάνονται; Για να συνεχίσουμε το quiz θα πρέπει να έχουμε σκεφτεί 8 συνολικά ερωτήσεις (μαζί με του παραδείγματος οκτώ)** Για καθε ερώτηση του quiz θα ρώτησε και περίμενε πρέπει να επαναλαμβάνεται η ομάδα εντολών της δίπλα απάντηση εικόνας. άλλαξε κατά Score αλλιώς  $\Omega$ άλλαξε Score  $\blacktriangleright$ κατά  $-1$ Αφού ολοκληρωθούν οι  $(8)$ Score ερωτήσεις, θα πρέπει να υπάρχει και ένα μήνυμα προς πες Αριστα!! Ξέρεις πολλά για τους Κανόνες του Διαδικτύου για (4) δευτερόλεπτα τον παίκτη. Ακριβώς κάτω από την τελευταία ερώτηση, προσθέτουμε τον έλεγχο. Αν το σκόρ είναι 8, θα εμφανίζεται το μήνυμα *Άριστα!! Ξέρεις πολλά για τους Κανόνες του Διαδικτύου* Αντίθετα, αν το score είναι  $\left(5\right)$  rón μικρότερο του 5 τότε θα Γηροσοχή!!Χρειάζεσαι περισσότερη ενημέρωση για τους Κανόνες του Διαδικτύου για (4) δευτερόλεπτα  $\pi\epsilon$ εμφανίζεται το μήνυμα: *Προσοχή!!Χρειάζεσαι περισσότερη ενημέρωση για*  Πολύ καλά, έχεις κι άλλα όμως να μάθεις για (4) δευτερόλεπτα *τους Κανόνες του Διαδικτύου* Αλλιώς, σε όποια άλλη περίπτωση Θα εμφανίζεται το μήνυμα: *Πολύ καλά, έχεις κι άλλα όμως να μάθεις*

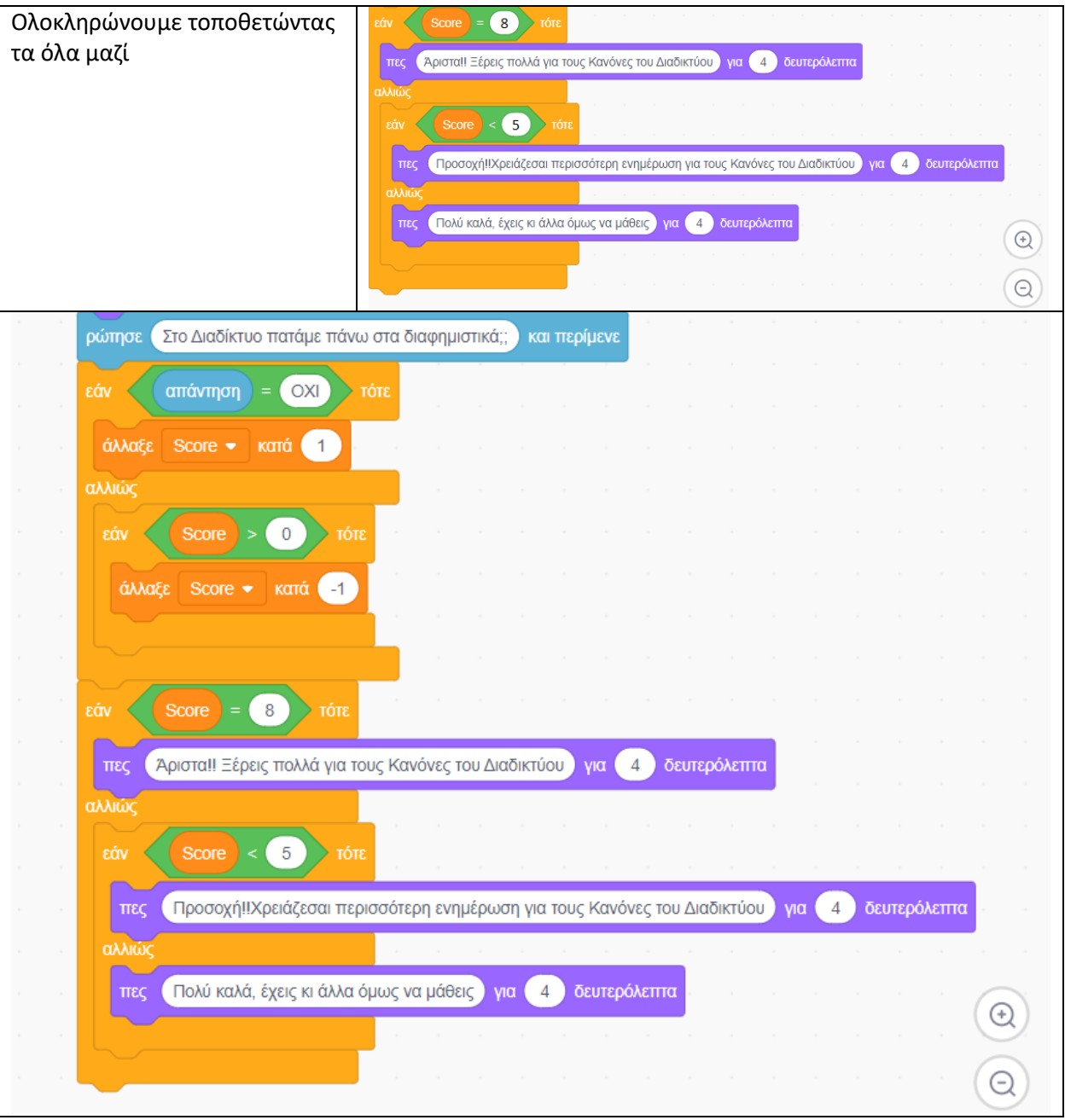